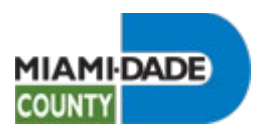

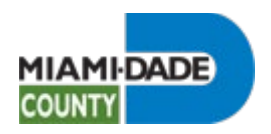

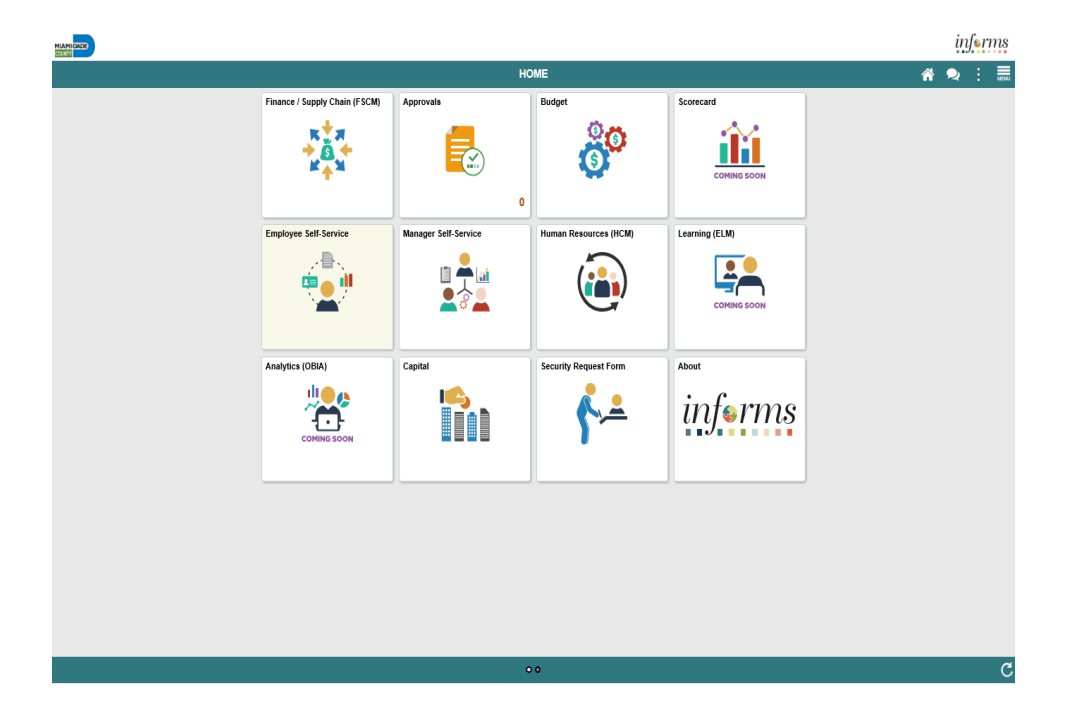

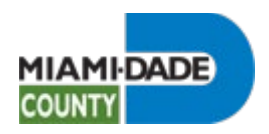

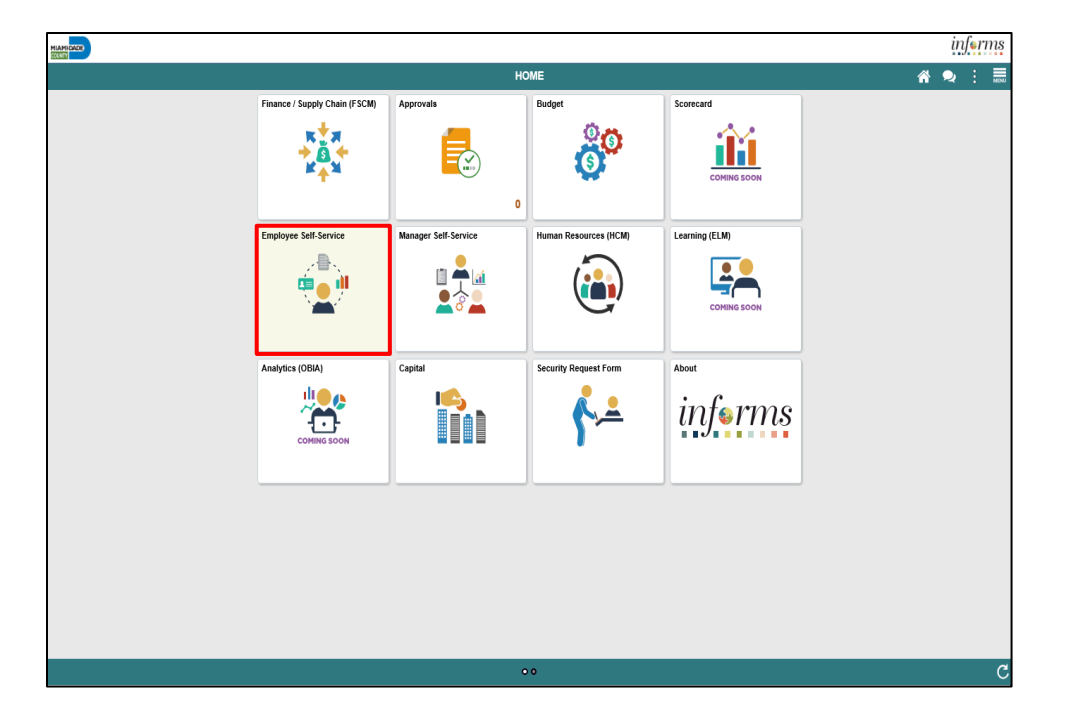

Step 1

Click the **Employee Self-Service** tile.

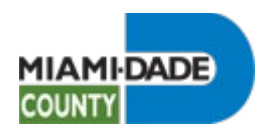

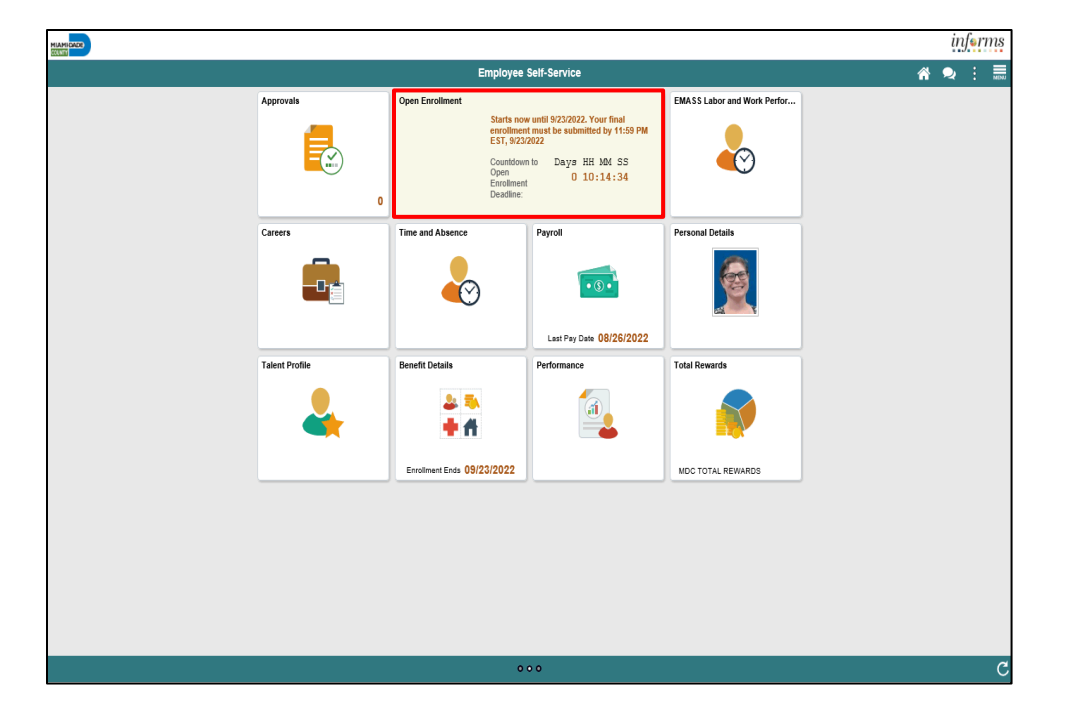

Step 2

Click the **Open Enrollment** tile.

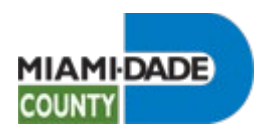

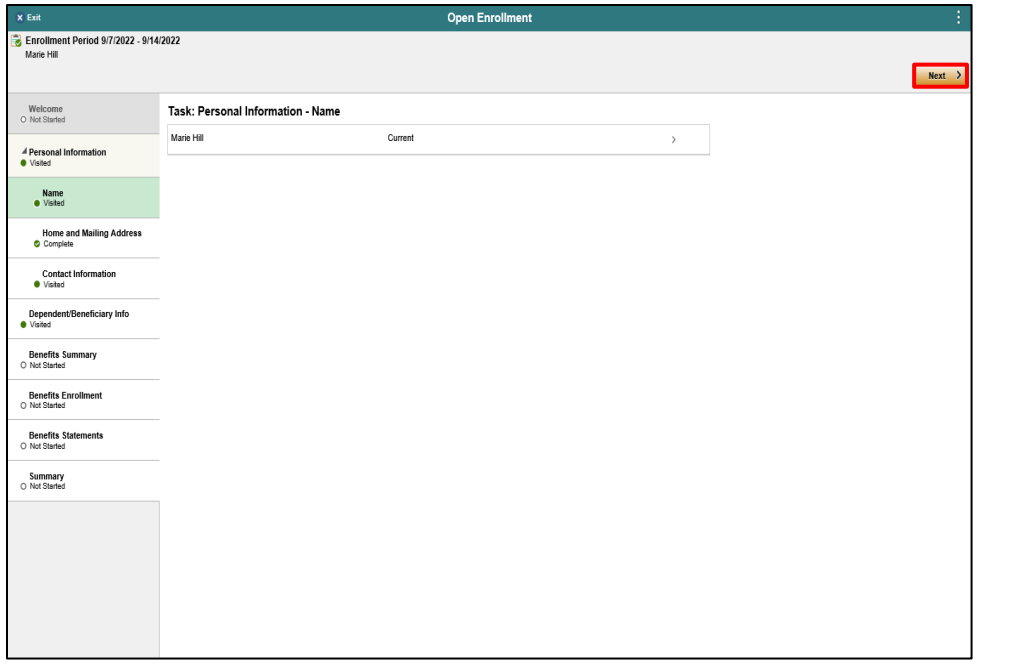

## Step 3

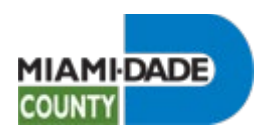

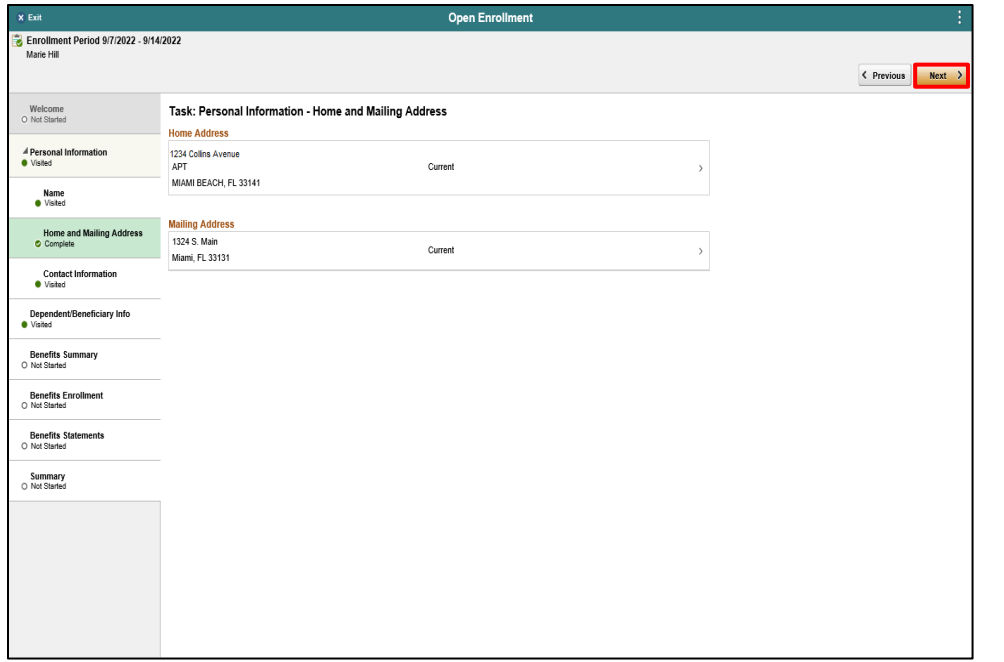

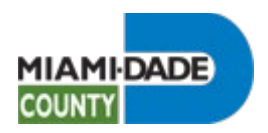

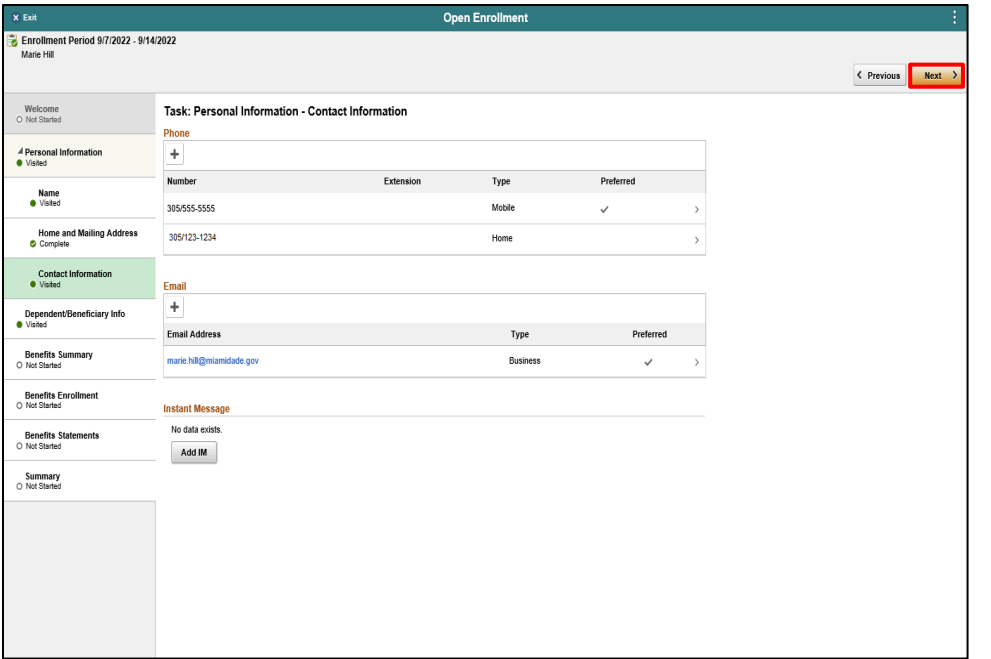

Step 5

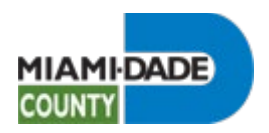

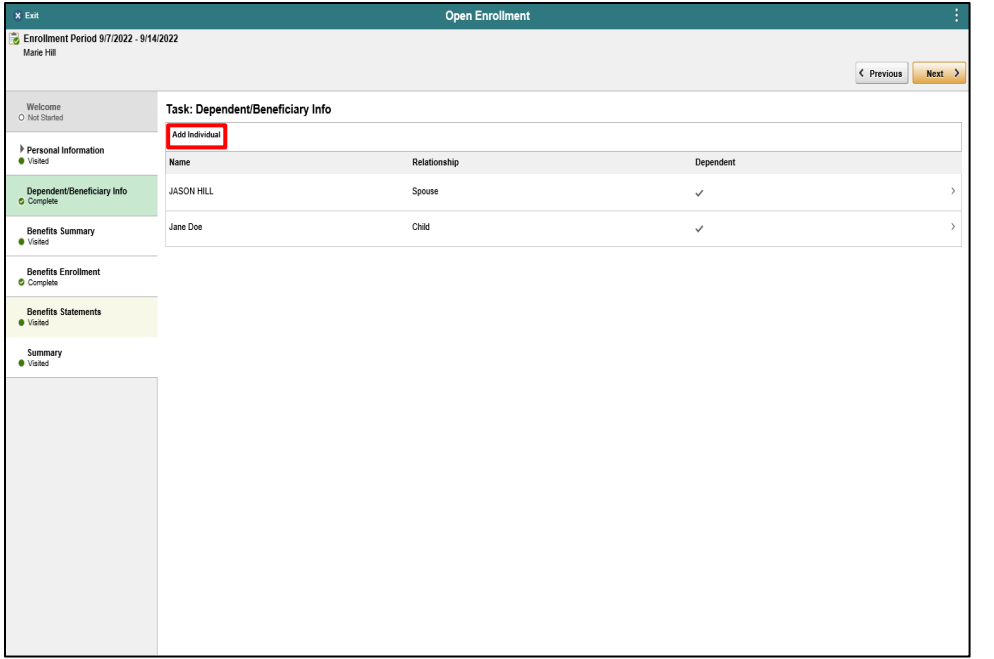

#### Step 6

Click the Add Individual button.

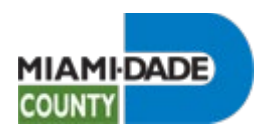

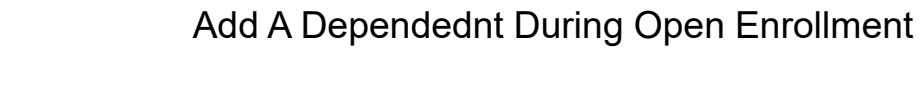

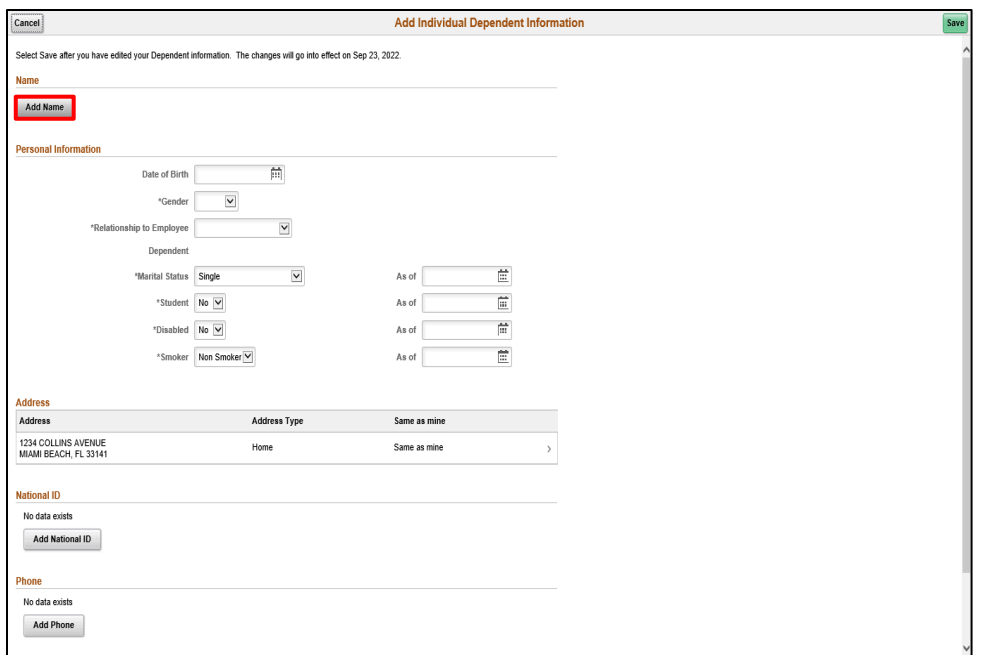

Click the Add Name button.

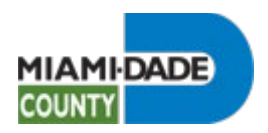

Select Save after you have edited your Depe

Date of

\*Student No V

\*Disabled No V

\*Smoker Non Smoker

Address Type

 $\operatorname{\mathsf{Home}}$ 

 $^{\rm s}$  Last Name

Name Suffix

Display Name Formal Name

 $Name$ 

 $\overline{\mathsf{v}}$ 

\*Relationship to Empl Depe \*Marital 5

Cancel

**Name** Add Name **Personal Information** 

Address

Address

National ID No data exists Add National ID Phone No data exists Add Phone

1234 COLLINS AVENUE<br>MIAMI BEACH, FL 33141

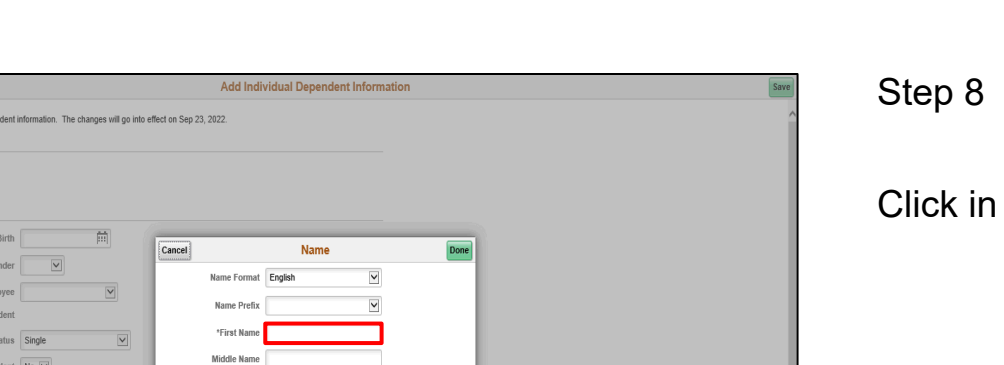

Add A Dependednt During Open Enrollment

the **First Name** field.

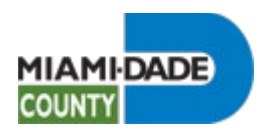

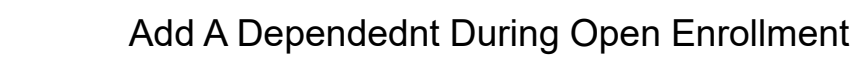

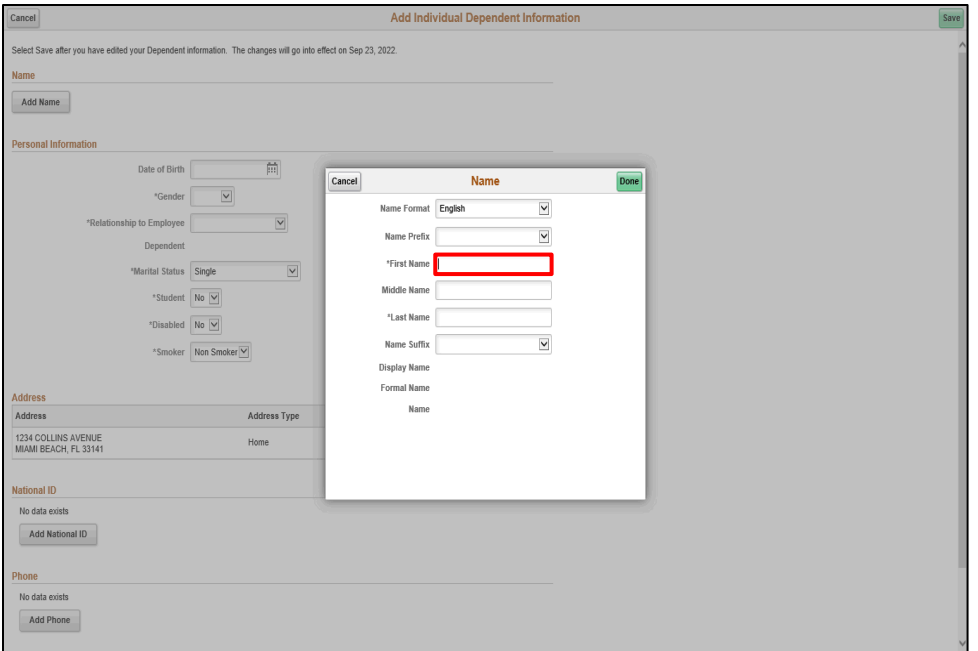

Enter the desired information into the **First Name** field.

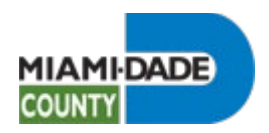

Cancel Select Save Name Add Nan Personal I

**Address** Address 1234 COLL<br>MIAMI BEA National ID No data exists Add National ID Phone No data exists  $\operatorname{\mathsf{Add}}\nolimits\operatorname{\mathsf{Phone}}\nolimits$ 

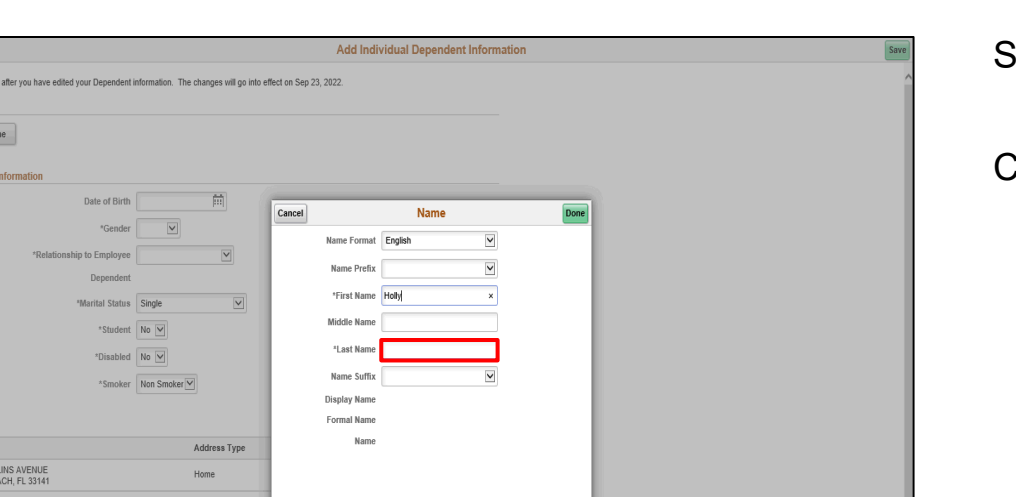

#### Add A Dependednt During Open Enrollment

Step 10

Click in the **Last Name** field.

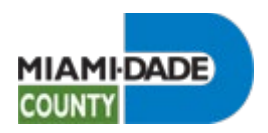

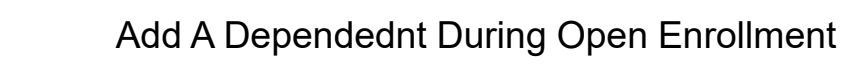

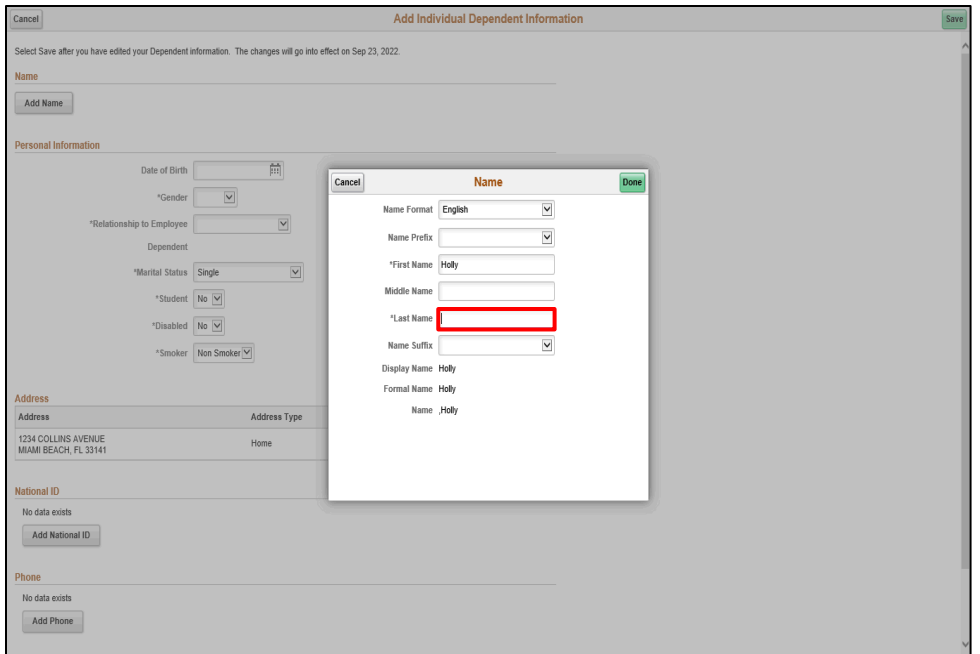

Enter the desired information into the **Last Name** field.

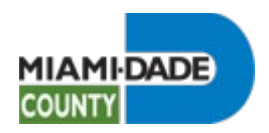

 $\begin{array}{c} \text{Add Phone} \end{array}$ 

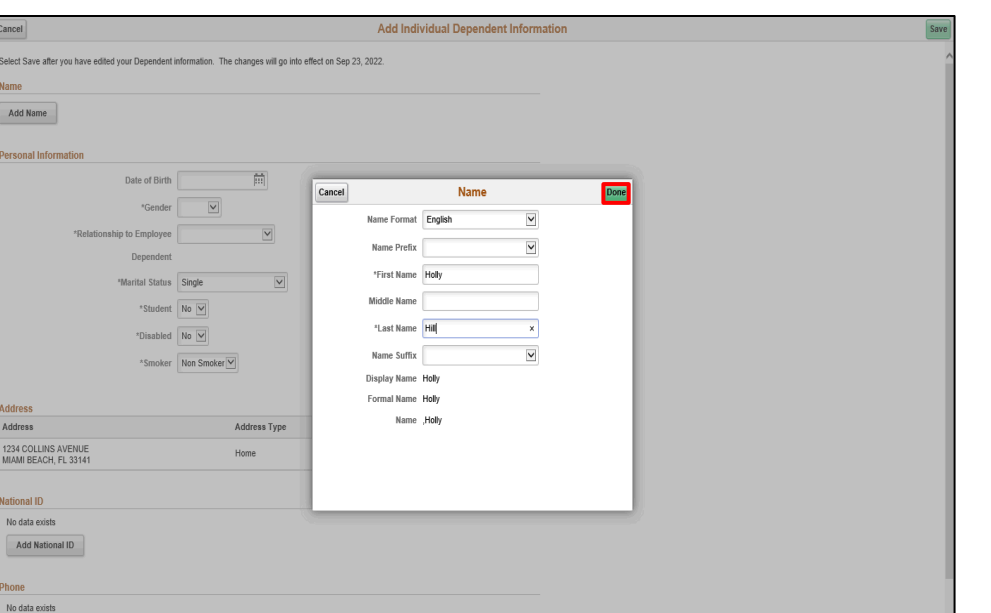

Add A Dependednt During Open Enrollment

Step 12

Click the Done button.

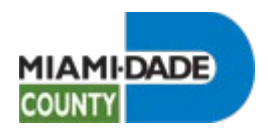

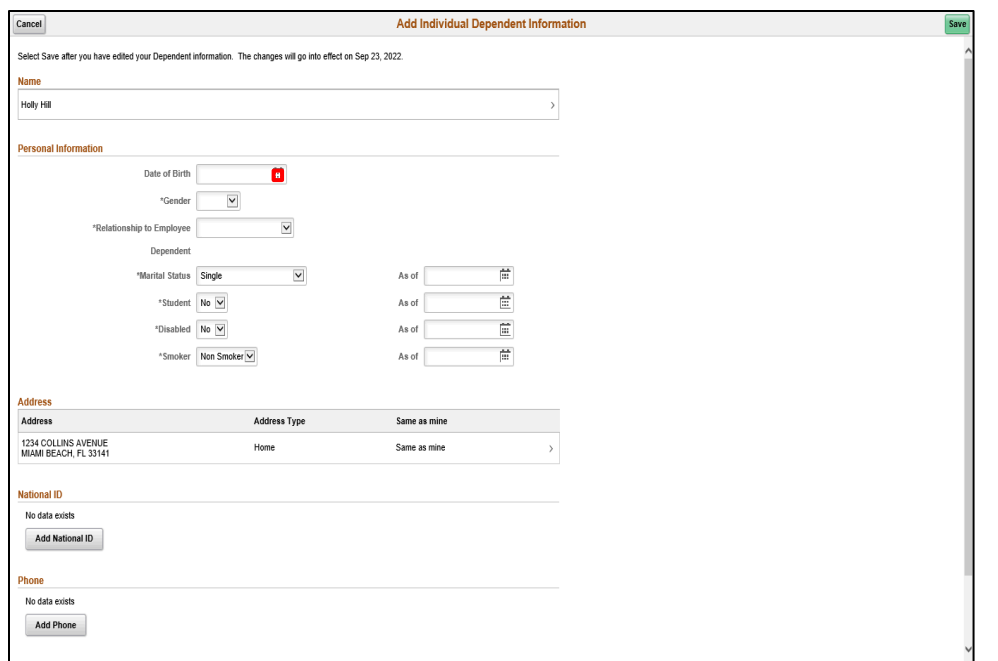

Step 13

Click the Calendar Date of Birth button.

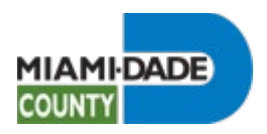

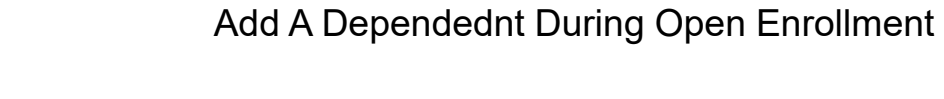

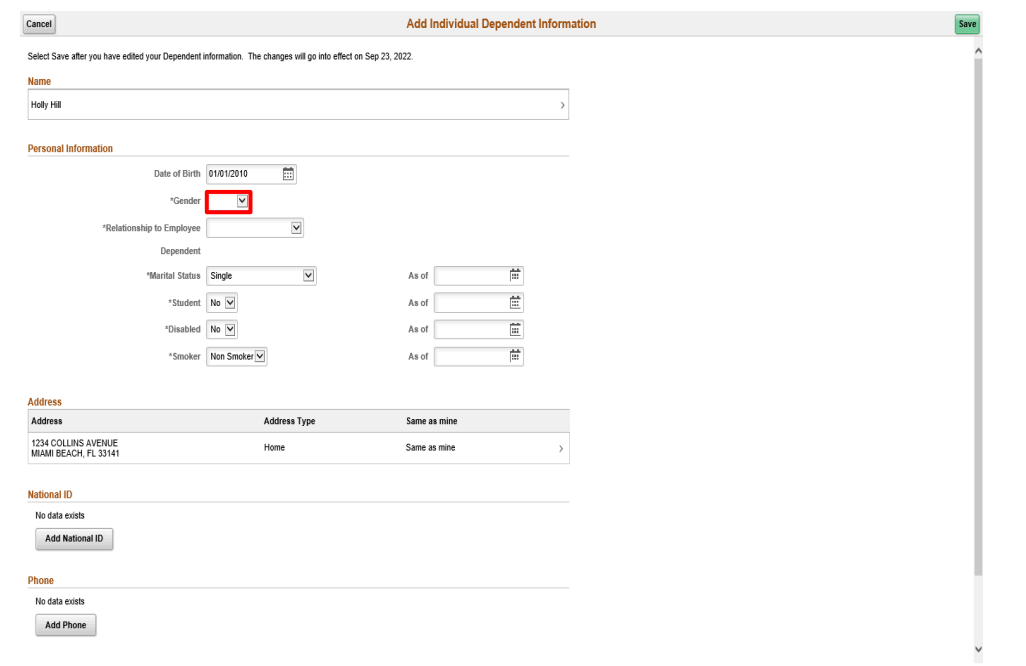

Click the Gender list.

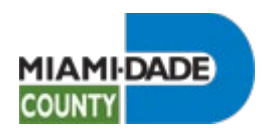

No data exists Add Phone

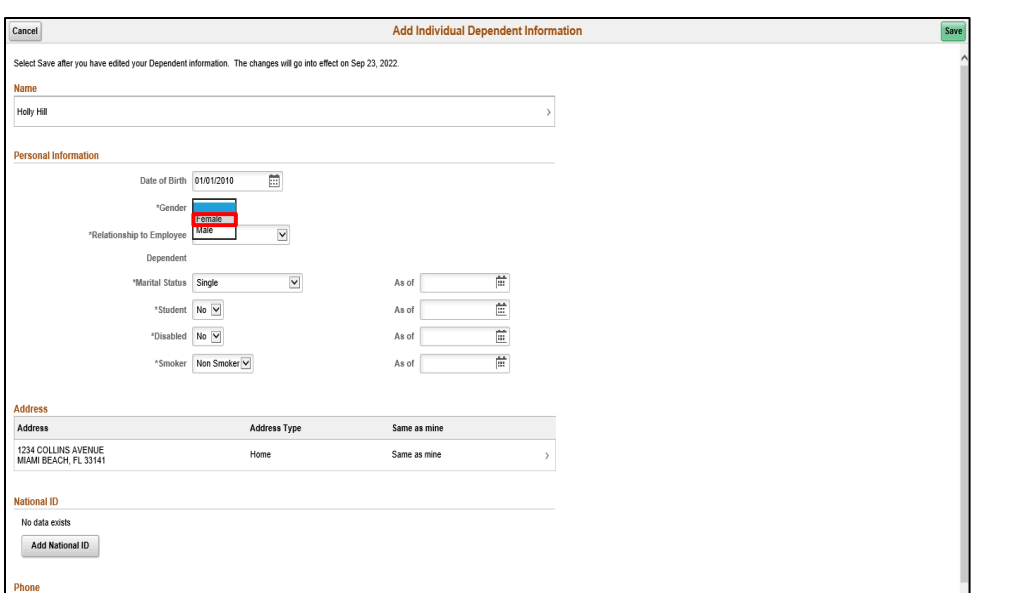

Add A Dependednt During Open Enrollment

Step 15

Click the **Female** list item.

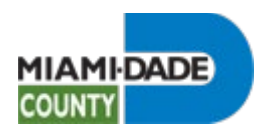

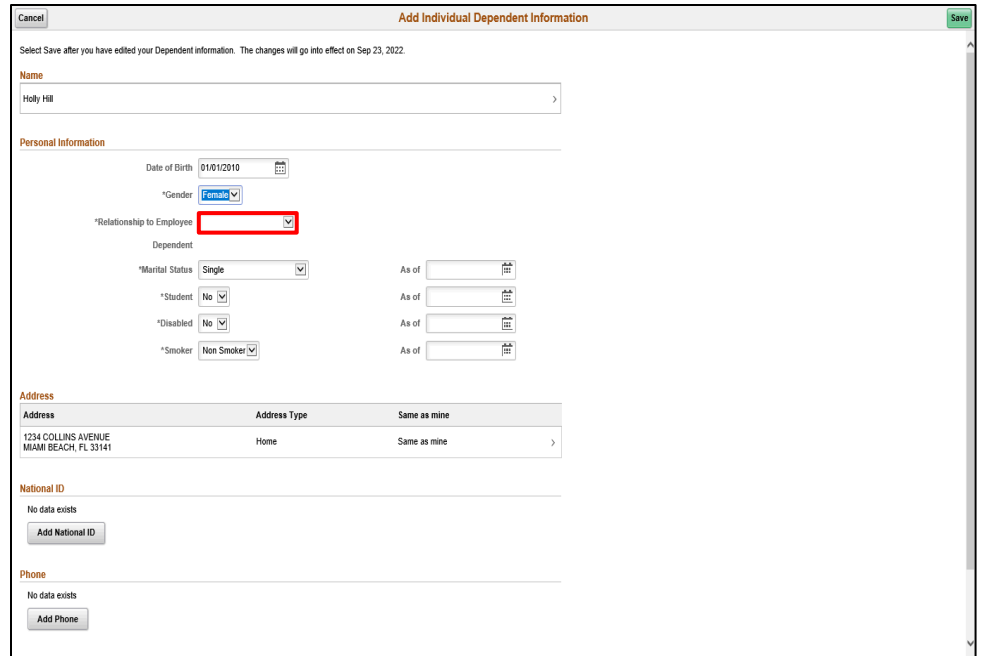

Click the **Relationship to Employee** list.

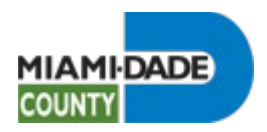

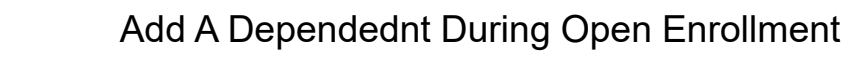

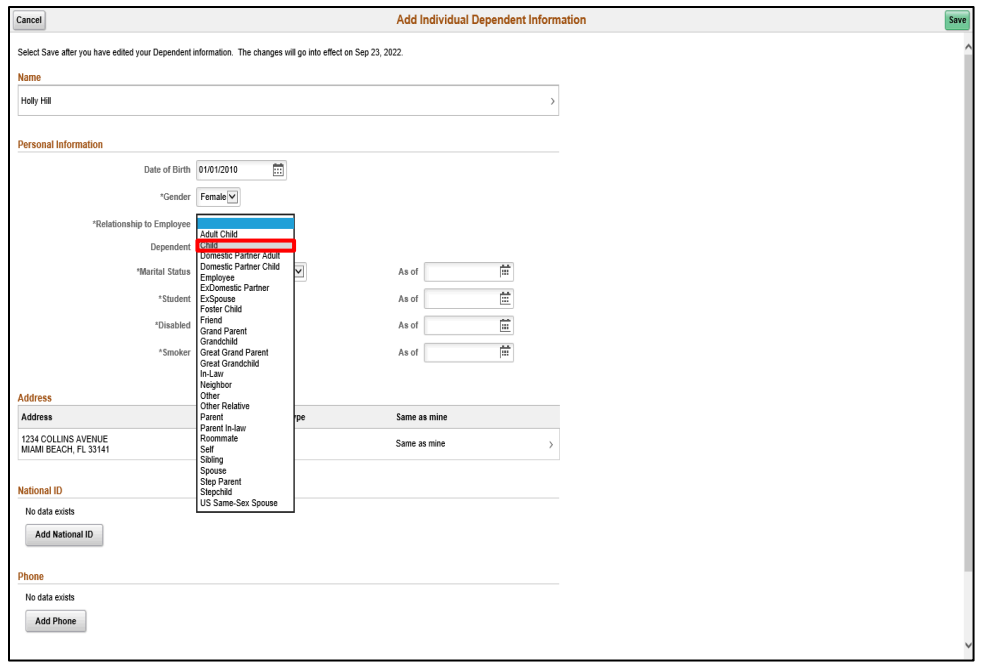

Click the **Child** list item.

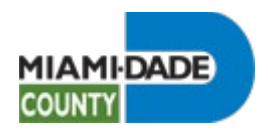

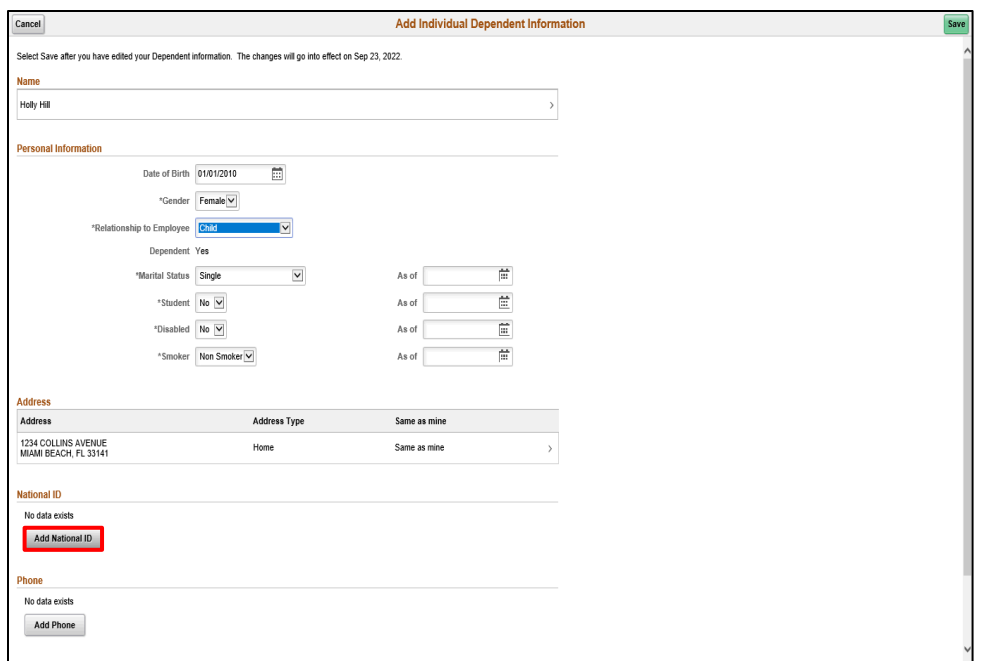

Step 18

Click the Add National ID button.

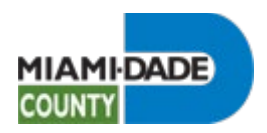

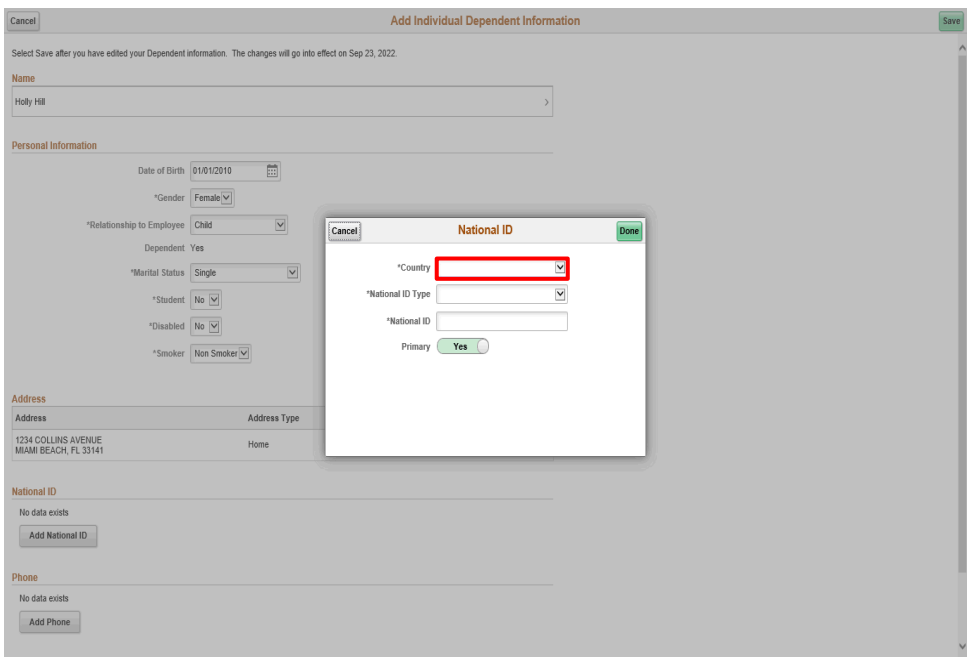

Step 19

Click the **Country** list.

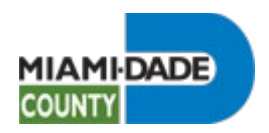

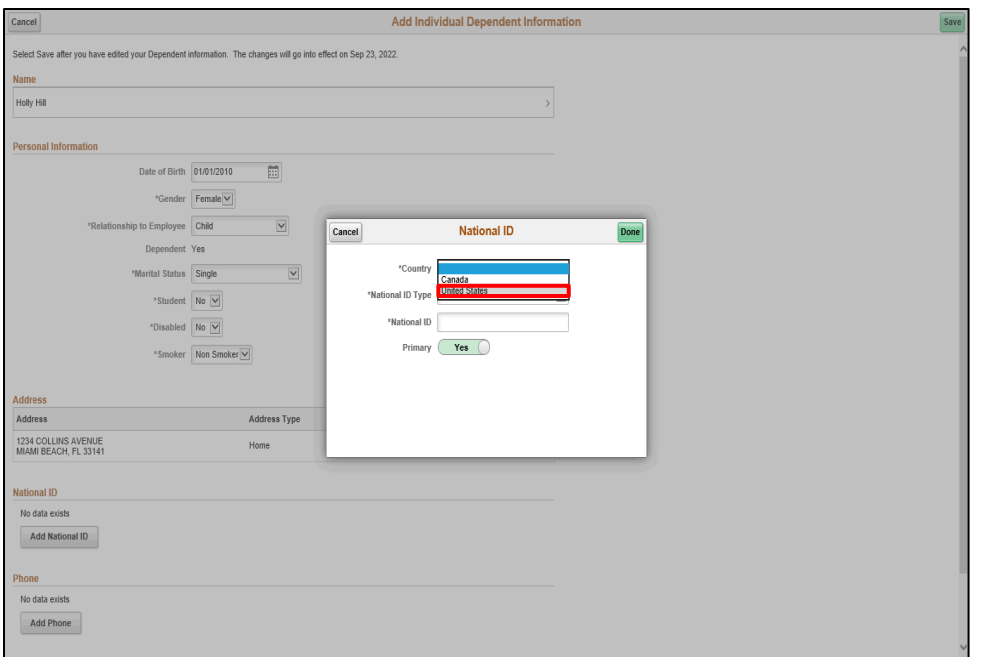

Step 20

Click the **United States** list item.

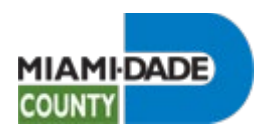

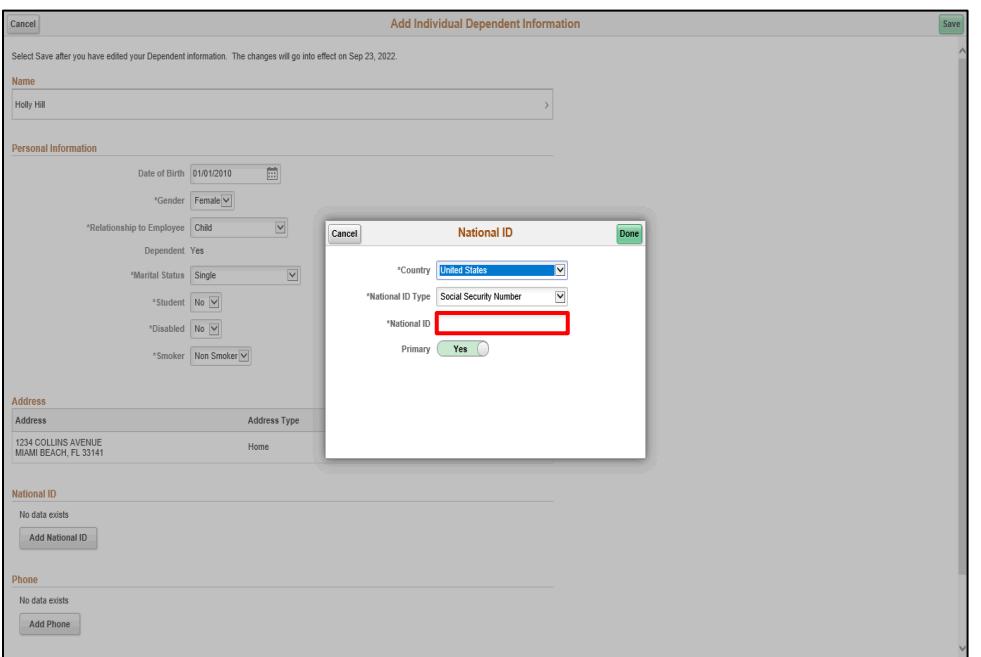

Step 21

Click in the **National ID** field.

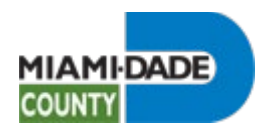

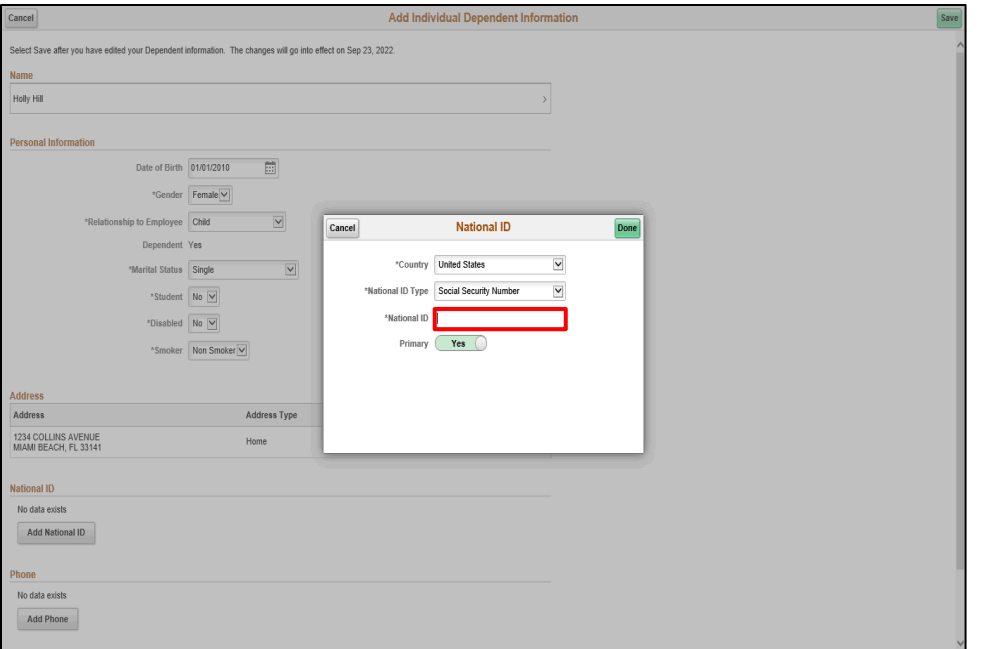

Step 22

Enter the desired information into the **National ID** field. Enter "**123-12- 1234**".

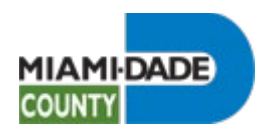

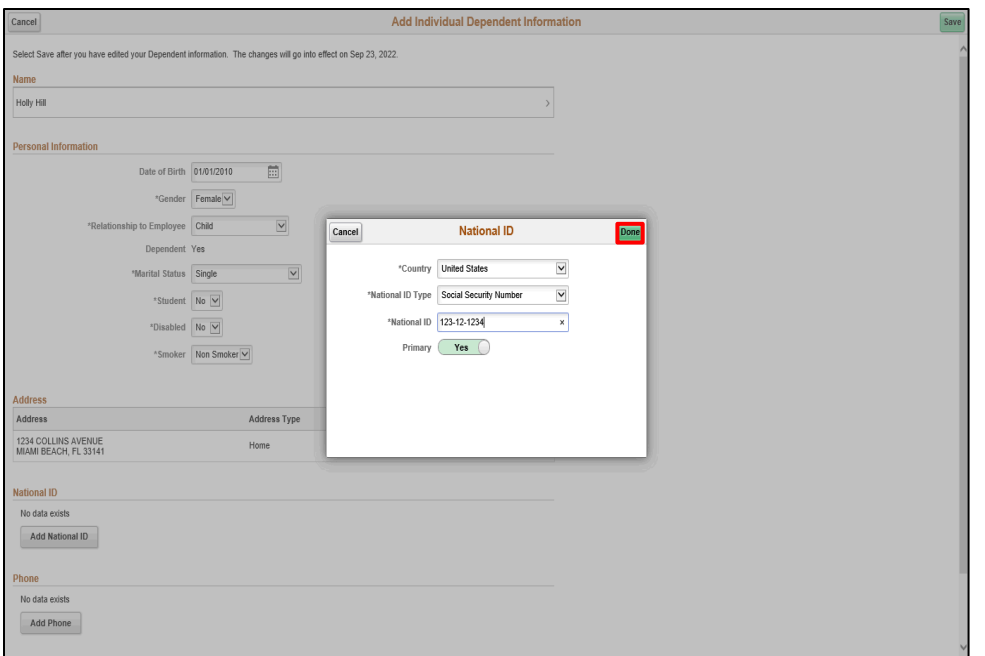

Step 23

Click the Done button.

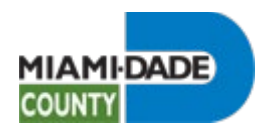

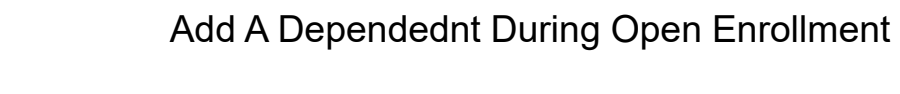

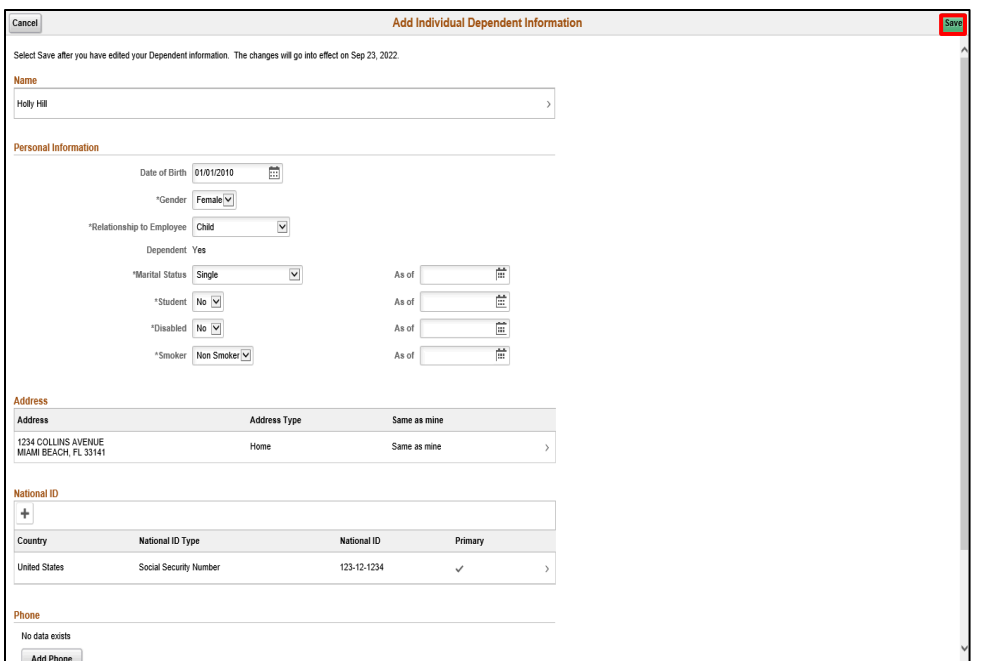

Click the **Save** button.

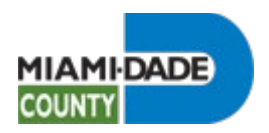

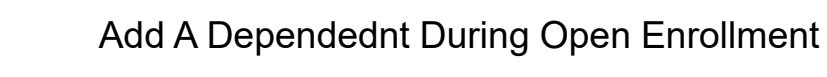

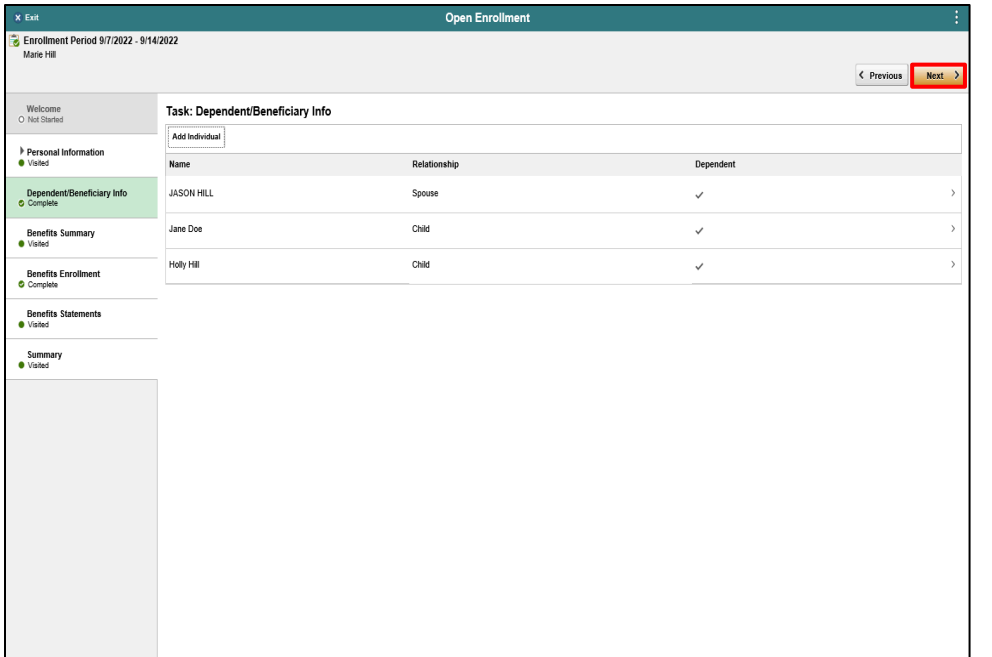

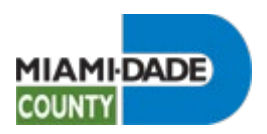

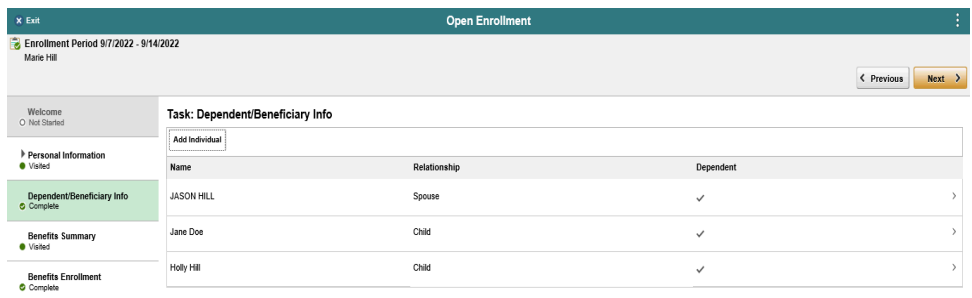

**End of Procedure.**

Benefits Statements<br>
• Visited

Summary<br>
• Visited